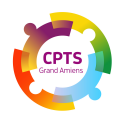

# **PLEXUS SANTE GUIDE D'UTILISATION**

Plexus Santé est un **logiciel de coordination** pour les CPTS. La CPTS Grand Amiens utilise ce logiciel pour le suivi des projets et des actions, l'organisation de réunions, le partage de documents, le suivi des indemnités des groupes de travail, l'annuaire des professionnels du territoire. **L'objectif est de rassembler toutes les informations liées à la CPTS.**

#### **1) Se connecter à Plexus**

Pour la création de votre compte :

- Contacter la **coordinatrice de la CPTS, Perrine Roussel, par mail pe[rrine.roussel@cpts-grand-amiens.f](mailto:luciebousseaud@cptspaysauray.fr)r ou au 06.17.33.44.20** Préciser votre nom, prénom, profession, numéro de téléphone, courriel.
- Vous recevrez un mail vous indiquant la création de votre compte.
- Pour accéder à la plateforme : cliquer sur ce lien **[PLEXUS](https://cptsgrandamiens.plexus-sante.fr/#/auth/404)**

Il existe également une **application. Il est conseillé de l'utiliser et de la mettre en favoris.** Afin de connaître les nouveaux projets, réunions, actualités, il est préconisé une connexion de quelques minutes par semaine.

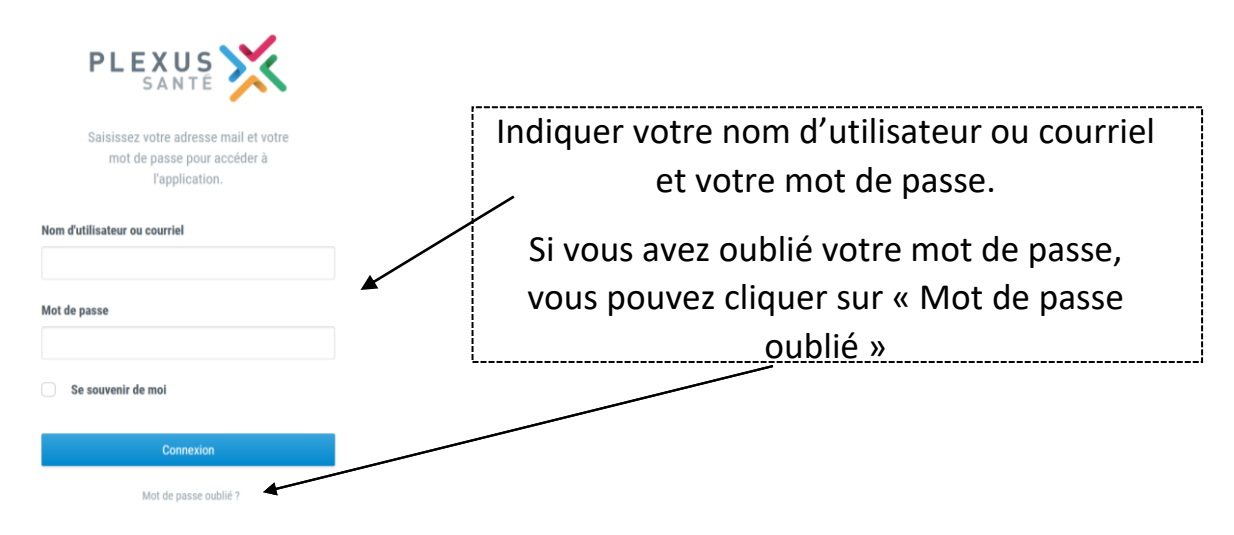

Lors de votre 1ère connexion, vous pouvez compléter votre **fiche personnelle** en cliquant **sur votre nom /Mon compte :** 

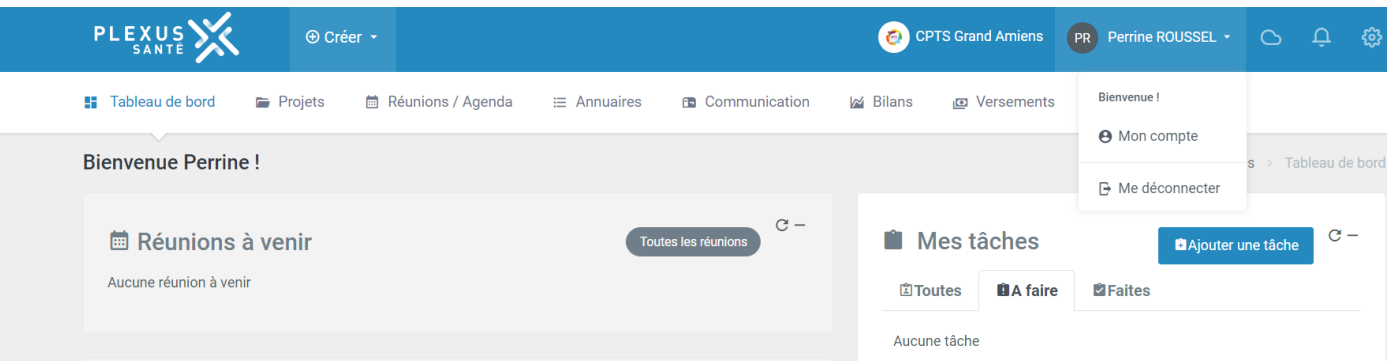

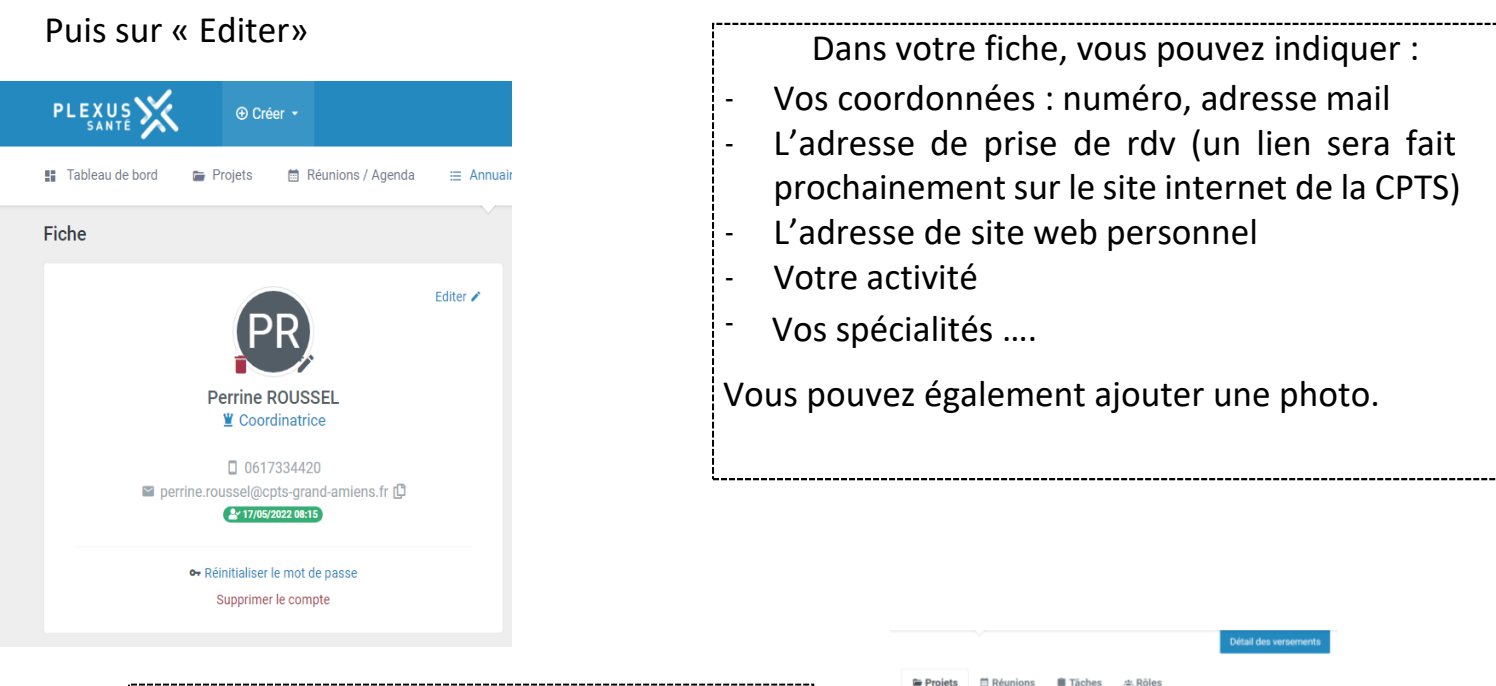

Nom du projet

ins non programmés

Dans votre compte, vous retrouverez également les indemnités liées aux groupes de travail auxquels vous participez et vous pourrez faire un export Excel.

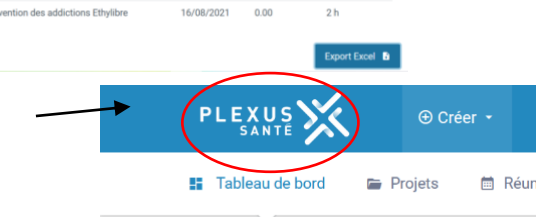

Date de début Indem

16/11/2020 0.00

20/05/2021 0.00

02/08/2021 0.00

02/08/2021  $0.00$ 

 $0.00$ 

 $\text{inité}(\epsilon)$  Temps pass

 $\overline{1h}$ 

 $4<sub>h</sub>$ 

 $1<sub>h</sub>$ 

 $1 h$ 

 $6 h$ 

Pour revenir à la page d'accueil, cliquer sur l'icône Plexus en haut à gauche.

# **2) Page d'accueil = Tableau de bord**

Sur cette page d'accueil, vous retrouvez des **informations individualisées**  vous concernant :

#### **Vos réunions**

# **Vos tâches\***

#### C CPTS Grand Amiens PR Perrine ROUSSEL PLEXUS X au de hord let Rilans  $\approx$  Projets m<sub>Com</sub> **IE** Tabl Bienvenue Perrine!  $\alpha$  -Toutes les réunions **Mes tâches**  $\mathbf{c}$ **■ Réunions à venir El Toutes MA faire El Faites REUNION PREVENTION** .<br>• O LIPRS ML (Vallée des vignes 27 place d'I August tācho Projets en cours **★ Communication Plexus Les projets auxquels vous**

#### **appartenez**

*2/4 \* Vos tâches : correspondent à des actions que vous vous attribuer ou qu'on vous a attribué à la suite d'une réunion, groupe de travail.*

### **3) Les autres onglets : Projets, Réunions/Agenda, Annuaire**

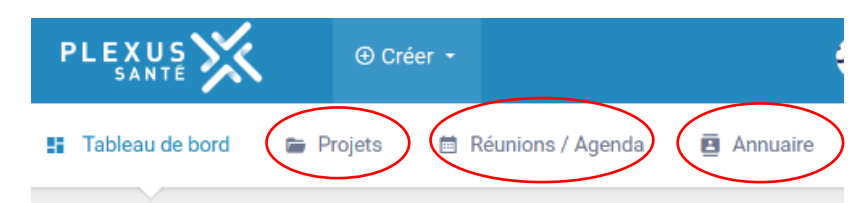

**Projets :** il s'agit de tous les projets de la CPTS. Vous pouvez visualiser tous les projets (en cours et archivés). Vous pouvez filtrer également par « Mes projets ».

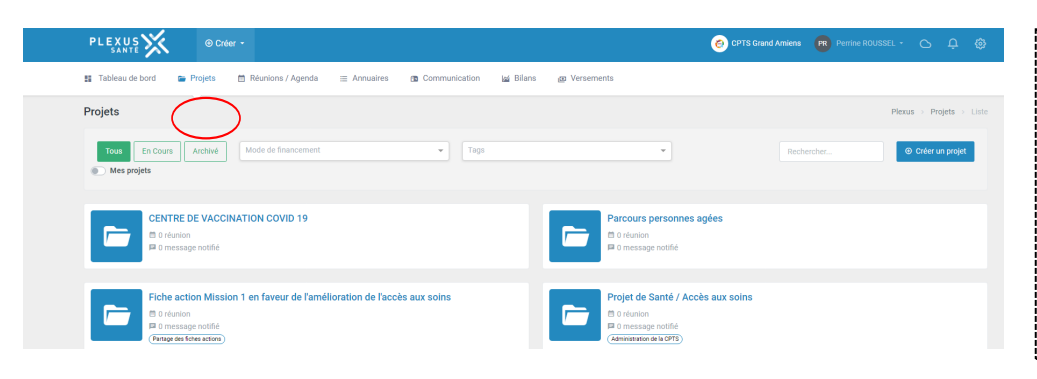

En cliquant sur un des projets, vous retrouvez la description du projet, les objectifs, les membres du projet, les réunions (à venir et passées), les documents associés, les tâches et le fil de discussion. Si vous êtes référent du projet, vous pouvez ajouter des documents.

Les documents peuvent être modifiés par les membres du projet, il est possible également d'y ajouter des commentaires. L'intérêt est de travailler collaborativement sur les mêmes documents.

**Réunions / Agenda :** vous retrouvez toutes les réunions de la CPTS (à venir, passées)

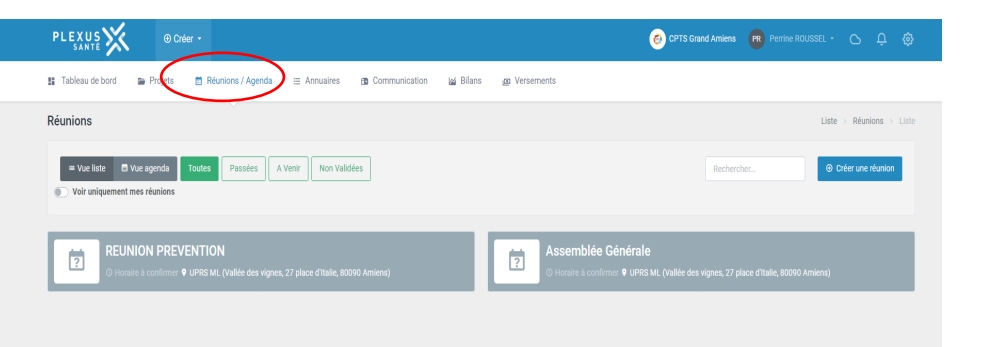

Vous pouvez visualiser la date et l'horaire de la réunion, le sujet, le statut de votre réponse (présent, absent, sans réponse) et le statut de l'émargement, vos tâches.

Lorsque vous recevez un mail proposant une date de réunion, vous pourrez valider sur Plexus votre disponibilité en indiquant Oui, Non, ou Si besoin. Vous recevrez ensuite un mail de la coordinatrice vous indiquant la date retenue pour la réunion (remplace les doodles).

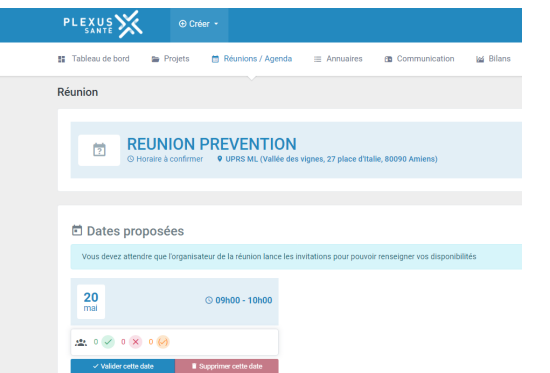

A la fin de la réunion, la coordinatrice de la CPTS procédera à **l'émargement** sur Plexus, ce qui génère l'indemnité pour les membres du groupe de travail.

*NB : la note de frais est toujours à transmettre à la trésorière et coordinatrice pour le versement de l'indemnité.* 

**Dans les projets ou dans les réunions, vous avez à chaque fois vos tâches.** Elles correspondent à des actions que vous vous attribuer ou qu'on vous a attribué à la suite d'une réunion, groupe de travail.

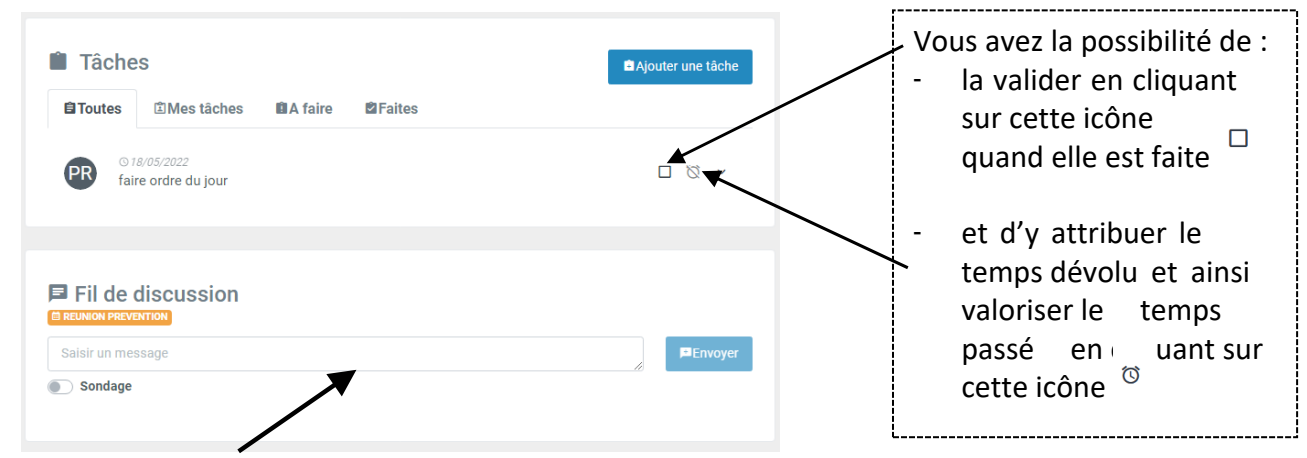

Il y a également **un fil de discussion** qui permet de communiquer entre les membres d'une réunion, d'un projet. Cette fonctionnalité permet d'éviter l'usage des mails.

**Annuaire :** vous retrouvez les coordonnées de tous les professionnels de la CPTS. Cet annuaire est disponible sur l'application si vous souhaitez contacter un confrère.

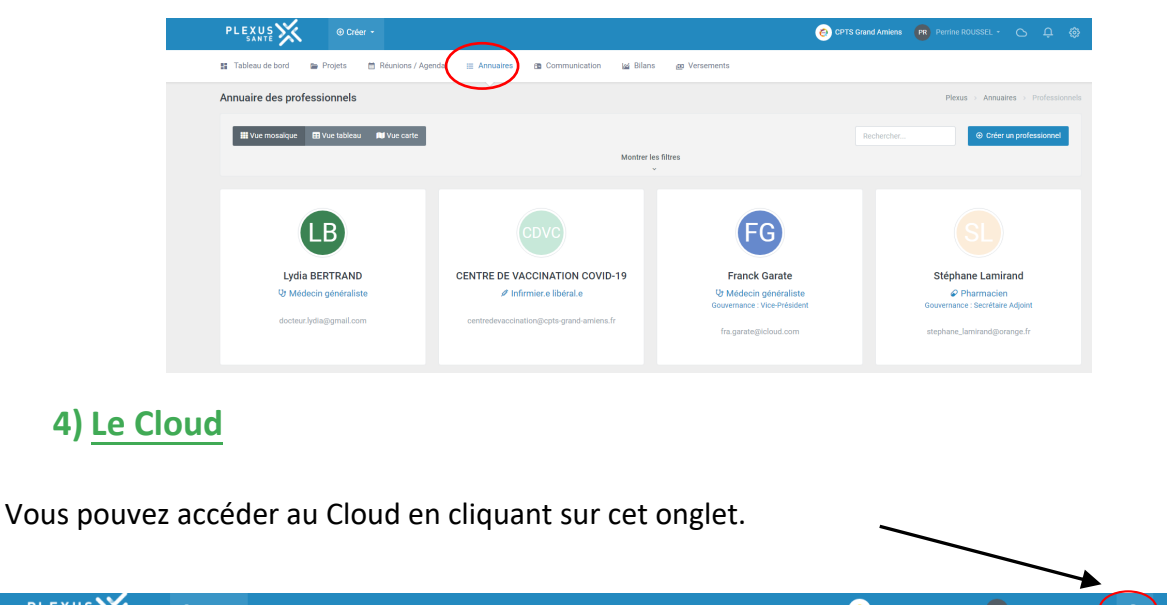

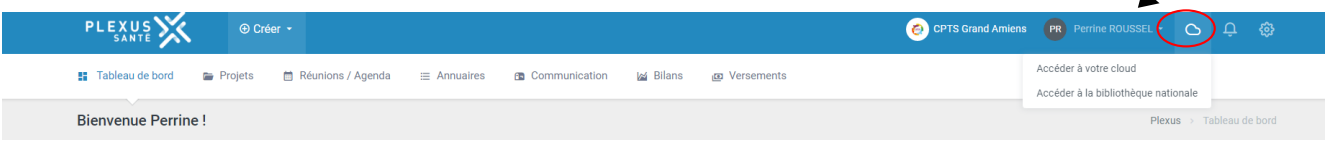

Il s'agit de tous les documents disponibles sur Plexus. Lorsque vous êtes membre d'un projet, vous pouvez modifier et partager les documents. La bibliothèque nationale correspond aux documents partagés par d'autres CPTS, ils ne sont pas modifiables mais consultables par tous les utilisateurs de Plexus Santé.